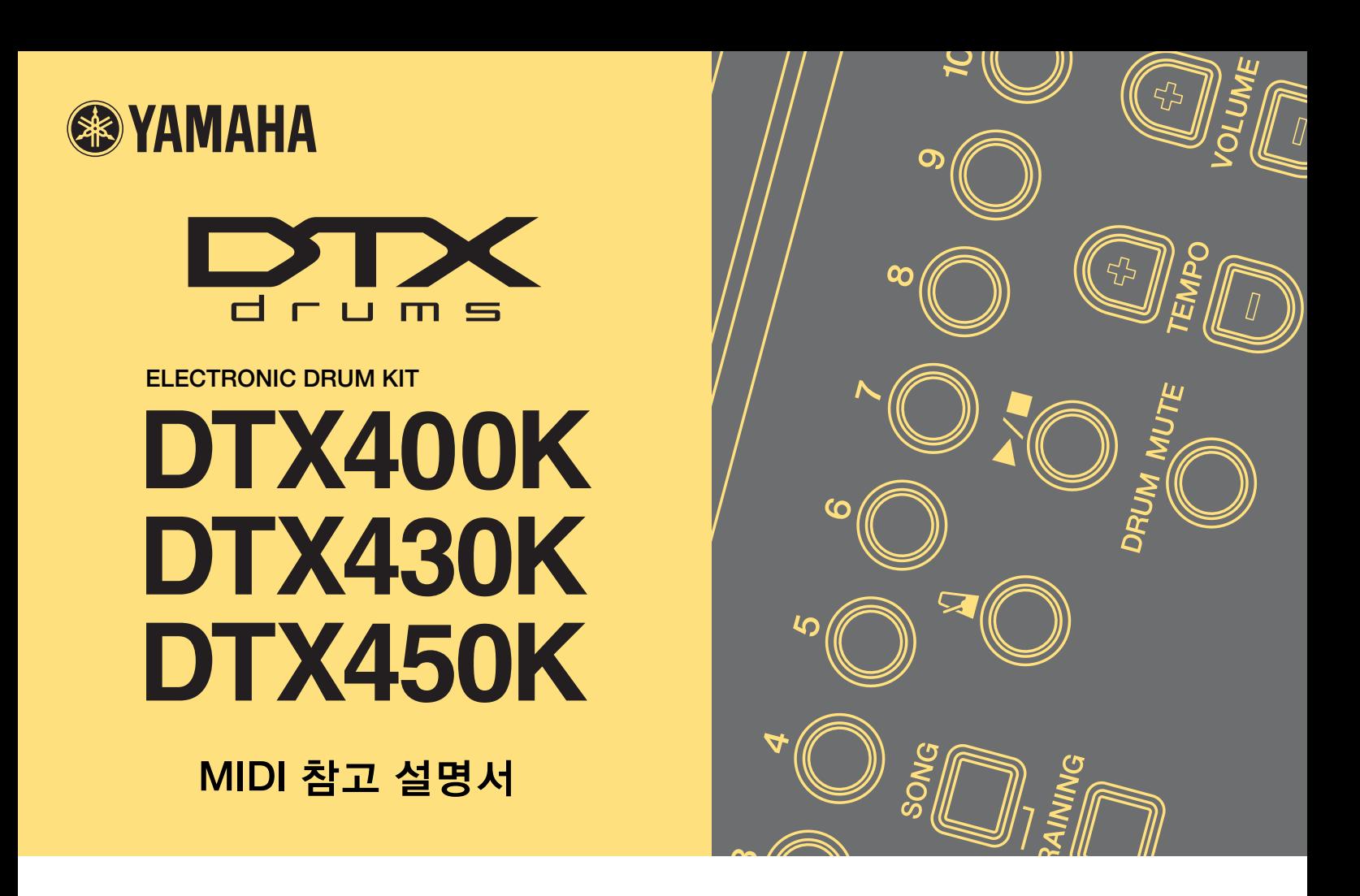

# 설명서 사용법

본 MIDI 참고 설명서는 DTX400K, DTX430K, DTX450K 전자 드럼 세트에 포함되어 있는 드럼 모듈과 컴퓨터를 USB 케이블로 연결한 후 MIDI 데이터를 전송할 때 유용합니다.

드럼 모듈과 컴퓨터를 USB 케이블로 연결하는 방법에 대한 자세한 내용은 DTX400K, DTX430K, DTX450K 사용설명서의 *컴퓨* 터에 연결 부분에서 확인할 수 있습니다.

# 키워드 검색

Adobe® Reader®로 본 문서를 볼 때는 툴바의 검색 텍스트 상자에 키워드를 입력하고 텍스트 중에서 편리하게 검색할 수 있습 니다.

주

다음 웹 페이지에서 Adobe® Reader®의 최신 버전을 다운로드할 수 있습니다. http://www.adobe.com/products/reader

# 그림 및 상표

- 본 설명서에 표시되어 있는 그림과 화면은 설명용으로만 제공되기 때문에 실제 특정 악기 또는 컴퓨터에서 나타나는 것과 다 소 다를 수 있습니다.
- 본 설명서에서 사용된 회사명과 제품명은 각 회사의 상표 또는 등록 상표입니다.

# 곡 파일 전송

Yamaha의 무료 애플리케이션인 *Musicsoft Downloader*를 사용하여 아래 설명에 따라 드럼 모듈과 컴퓨 터 간에 곡 파일(SMF, 즉 표준 MIDI 파일 형식)을 편리하게 전송할 수 있습니다.

## Musicsoft Downloader 설치

**1.** 컴퓨터를 반드시 인터넷에 연결한 후 다음 웹사이트에서 *Musicsoft Downloader*를 다운로드합니다. Yamaha 다운로드 사이트: http://download.yamaha.com/

전자 드럼 키트의 모델명을 입력하고 *Musicsoft Downloader*를 선택합니다. *Musicsoft Downloader*의 시스템 요구사항은 다운로드 페이지에 표시되어 있습니다.

## **2.** 표시된 설명에 따라 *Musicsoft Downloader*를 설치합니다.

*Musicsoft Downloader*를 설치하면 프로그램 메뉴에 추가되며 애플리케이션 바로가기가 바탕화면에 생성됩니다.

*Musicsoft Downloader*의 자세한 사용 방법은 애플리케이션의 도움말 부분에서도 확인할 수 있습니다.

# 전송할 파일 번호

드럼 모듈로 곡 파일을 전송하기 전에 모듈의 대상 곡 번호를 나타내는 두 자릿수(01에서 10까지)를 파일명 앞에 붙여야 합니다. 예를 들어, 곡 파일 *sample.mid*를 드럼 모듈의 3번 곡으로 전송하려면 이름을 *03sample.mid*로 변경해야 합니다.

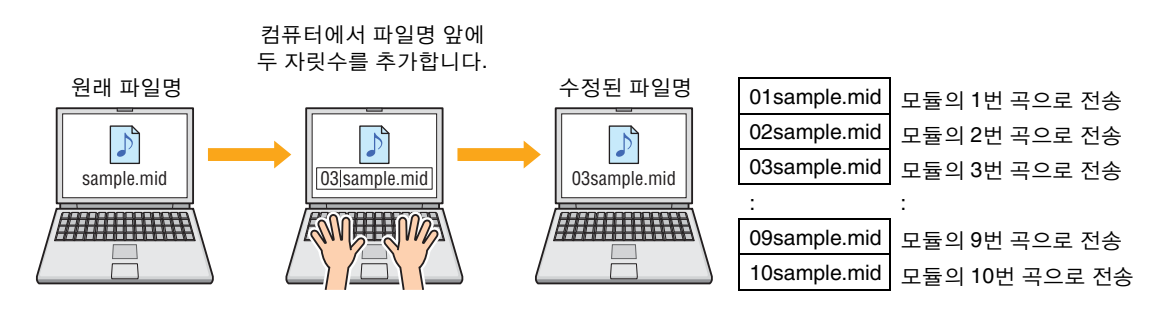

주

- 드럼 모듈에 동시에 여러 개의 곡 파일을 전송할 경우에는 반드시 각 파일에 다른 숫자를 지정해야 합니다.
- 드럼 모듈은 형식 0의 표준 MIDI 파일의 재생만 지원합니다.
- 최대 700KB의 곡 파일 데이터를 드럼 모듈에 전송할 수 있습니다.

# 컴퓨터에서 드럼 모듈로 파일 전송

#### 주

아래의 메뉴 항목과 창은 Windows 버전에 따라 약간 다를 수 있습니다.

## **1.** USB 케이블로 드럼 모듈과 컴퓨터를 연결하고 다음과 같이 드럼 모듈을 설정합니다.

키트 모드 또는 곡 모드를 선택합니다.

곡 또는 메트로놈 재생이 정지되었는지 확인합니다.

## **2.** 바탕화면에서 *Musicsoft Downloader* 바로가기를 더블 클릭합니다.

바탕화면에 *Musicsoft Downloader* 바로가기가 없을 경우 시작 메뉴를 열고 All Programs → YAMAHA → Musicsoft Downloader 5를 검색한 다음 *Musicsoft Downloader*를 클릭합니다.

*Musicsoft Downloader*가 구동되고 메인 창이 표시됩니다.

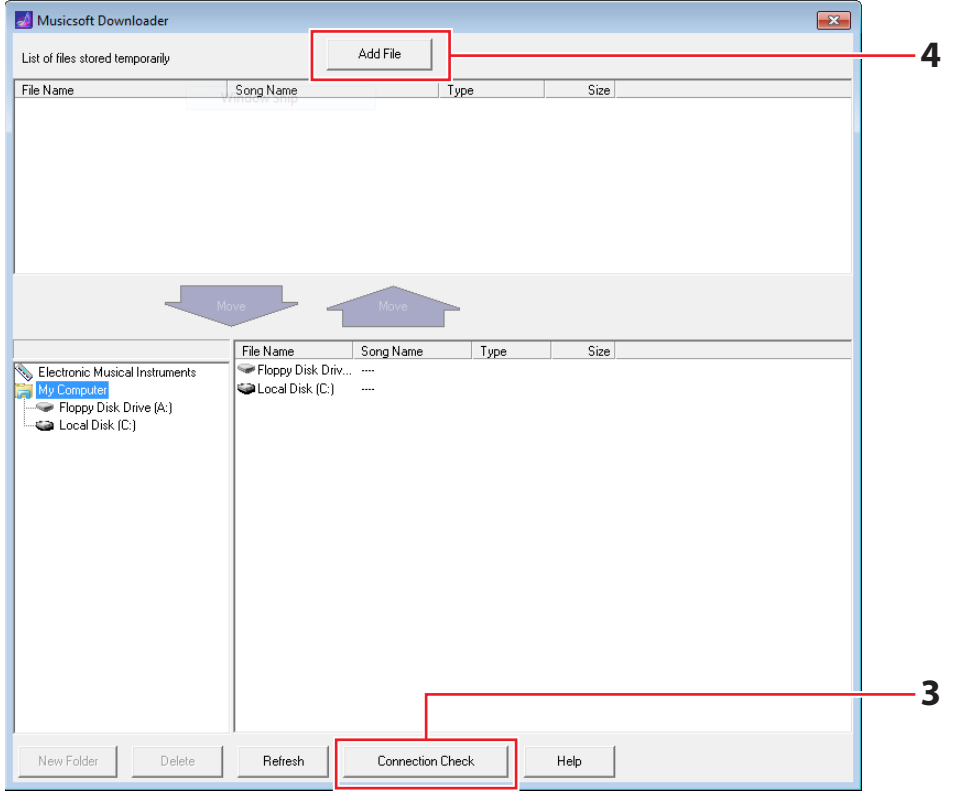

- **3.** 메인 창 하단에 있는 Connection Check 버튼을 클릭하여 현재 연결 상태를 확인합니다. 드럼 모듈과 컴퓨터가 연결되어 있지 않거나 올바로 통신하지 않을 경우에는 오류 메시지가 표시됩니다. 이 경우에는 오 류 메시지에 따라 연결 및 MIDI 드라이버를 확인합니다.
- **4.** 메인 창 상단의 Add File 버튼을 클릭합니다.

**5.** 파일 선택 창에서 드럼 모듈에 복사하고자 하는 파일을 선택하고 Open 버튼을 클릭합니다.

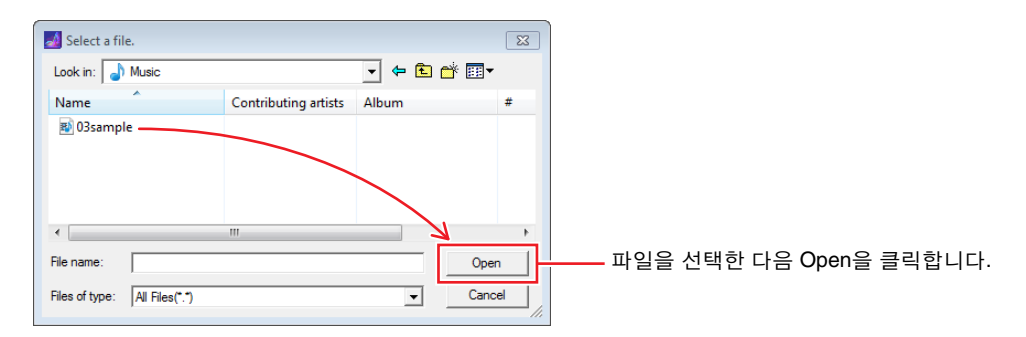

선택한 파일의 사본은 Musicsoft Downloader에 임시로 저장되고 메인 창 상반부의 해당 영역에 표시됩니다.

## **6.** 메인 창 좌측의 *Electronic Musical Instruments*를 클릭해 파일 복사 대상 장치를 선택합니다.

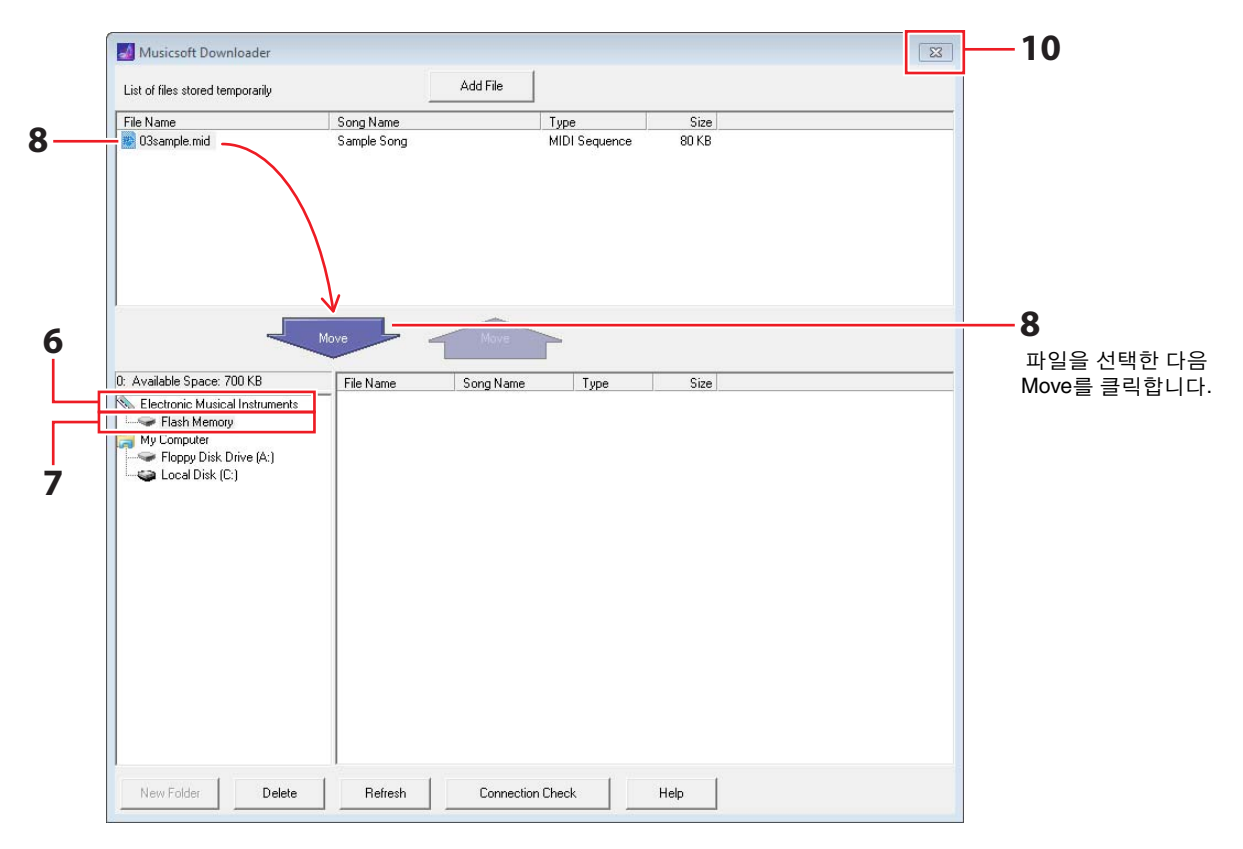

드럼 모듈의 [KIT], [SONG], [TRAINING] 버튼이 점등됩니다.

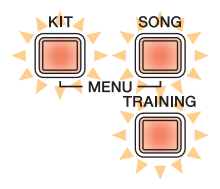

- **7.** 메인 창 좌측의 *Flash Memory*를 클릭해 대상 메모리 영역을 선택합니다.
- **8.** 메인 창의 상반부에 있는 임시 저장 파일 목록에서 전송할 곡 파일을 선택한 다음 Move 버튼을 클릭합니다. 진행할 것인지 확인하는 질문이 표시됩니다. 이 창에서 Cancel 버튼을 클릭하면 파일을 전송하지 않고 과정을 종료할 수 있습니다.

# **9.** OK 버튼을 클릭해 임시 저장 영역에서 드럼 모듈로 선택한 파일을 전송합니다.

#### 주의사항

파일이 전송되는 동안에는 USB 케이블을 분리하지 마십시오. 또한, 이 때 드럼 모듈을 작동해서는 안 됩니다. 이러한 주의사항을 지키지 않을 경우 곡 데이터가 올바로 저장되지 않을 뿐만 아니라, 전체 드럼 모듈 메모리가 삭제될 수도 있습니다.

## **10.** 메인 창을 닫아 *Musicsoft Downloader*를 종료합니다.

# **11.** 곡 데이터가 드럼 모듈에 올바로 전송되었는지 확인합니다.

드럼 모듈에서 전송된 곡을 선택하고 재생을 시작합니다. 곡을 연주하는 방법에 관한 자세한 내용은 DTX400K, DTX430K, DTX450K 사용설명서의 곡에 맞춰 연주 부분에서 확인할 수 있습니다.

주

*Musicsoft Downloader*를 종료해야만 곡 데이터가 올바로 전송되었는지 확인할 수 있습니다.

# 드럼 모듈에서 컴퓨터로 파일 전송

- 주
	- 아래의 메뉴 항목과 창은 Windows 버전에 따라 약간 다를 수 있습니다.
	- 드럼 모듈에 사전 설치되어 있는 곡(내장곡)은 컴퓨터로 전송할 수 없습니다.
- **1.** 드럼 모듈과 컴퓨터를 연결하고 다음과 같이 드럼 모듈을 설정합니다.
	- 키트 모드 또는 곡 모드를 선택합니다.
	- 곡 또는 메트로놈 재생이 정지되었는지 확인합니다.
- **2.** 바탕화면에서 *Musicsoft Downloader* 바로가기를 더블 클릭합니다. 바탕화면에 *Musicsoft Downloader* 바로가기가 없을 경우 시작 메뉴를 열고 All Programs → YAMAHA → Musicsoft Downloader 5를 검색한 다음 *Musicsoft Downloader*를 클릭합니다.
- **3.** 메인 창 하단에 있는 Connection Check 버튼을 클릭하여 현재 연결 상태를 확인합니다. 드럼 모듈과 컴퓨터가 연결되어 있지 않거나 올바로 통신하지 않을 경우에는 오류 메시지가 표시됩니다. 이 경우에는 오 류 메시지에 따라 연결 및 MIDI 드라이버를 확인합니다.
- **4.** 메인 창 좌측의 *Electronic Musical Instruments*를 클릭합니다.

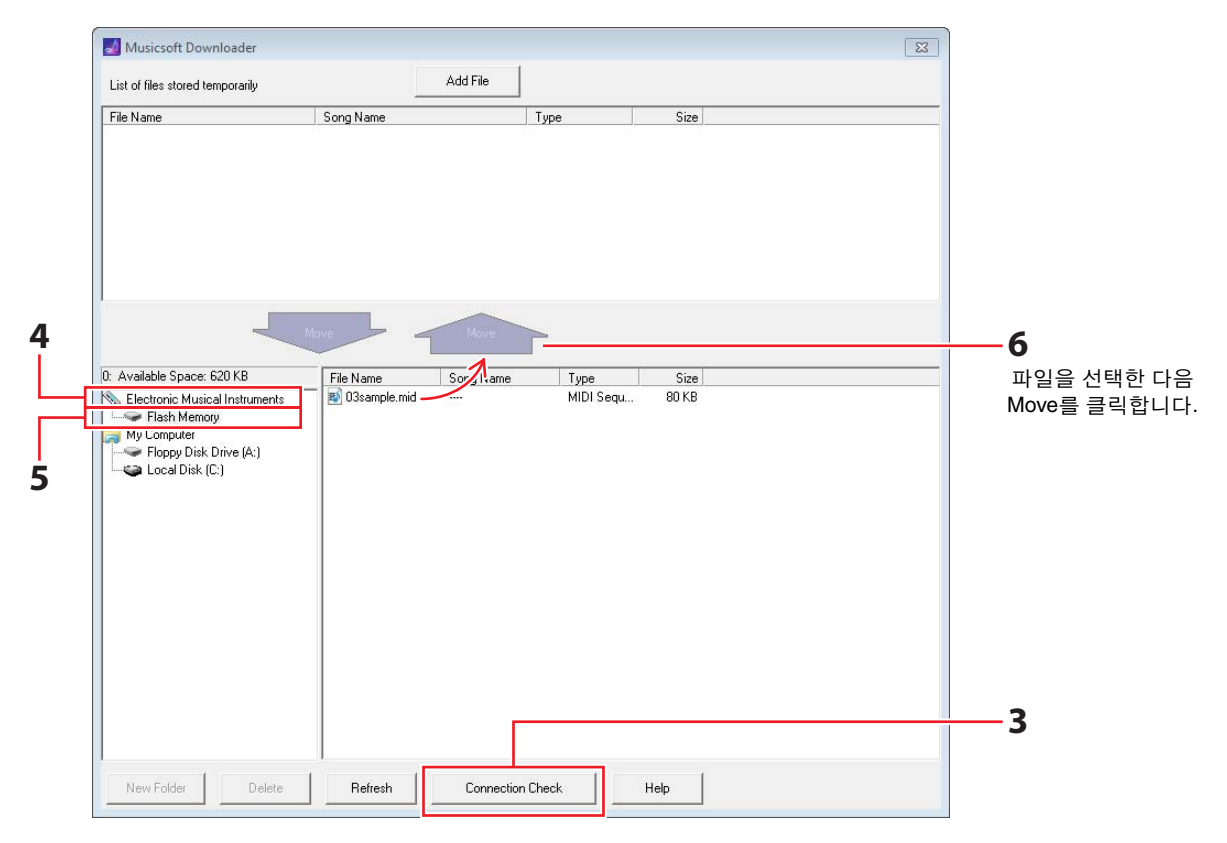

드럼 모듈의 [KIT], [SONG], [TRAINING] 버튼이 점등됩니다.

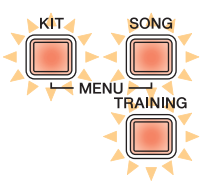

- **5.** 메인 창 좌측의 *Flash Memory*를 클릭합니다.
- **6.** 전송하고자 하는 파일을 선택한 다음 Move 버튼을 클릭합니다. 진행할 것인지 확인하는 질문이 표시됩니다. 이 창에서 Cancel 버튼을 클릭하면 파일을 전송하지 않고 과정을 종료할 수 있습니다.
- **7.** OK 버튼을 클릭해 파일 전송을 시작합니다.
- **8.** 파일을 성공적으로 전송하면 *Musicsoft Downloader*에 임시 저장되고 메인 창 상반부의 해당 영역에 기재됩 니다.

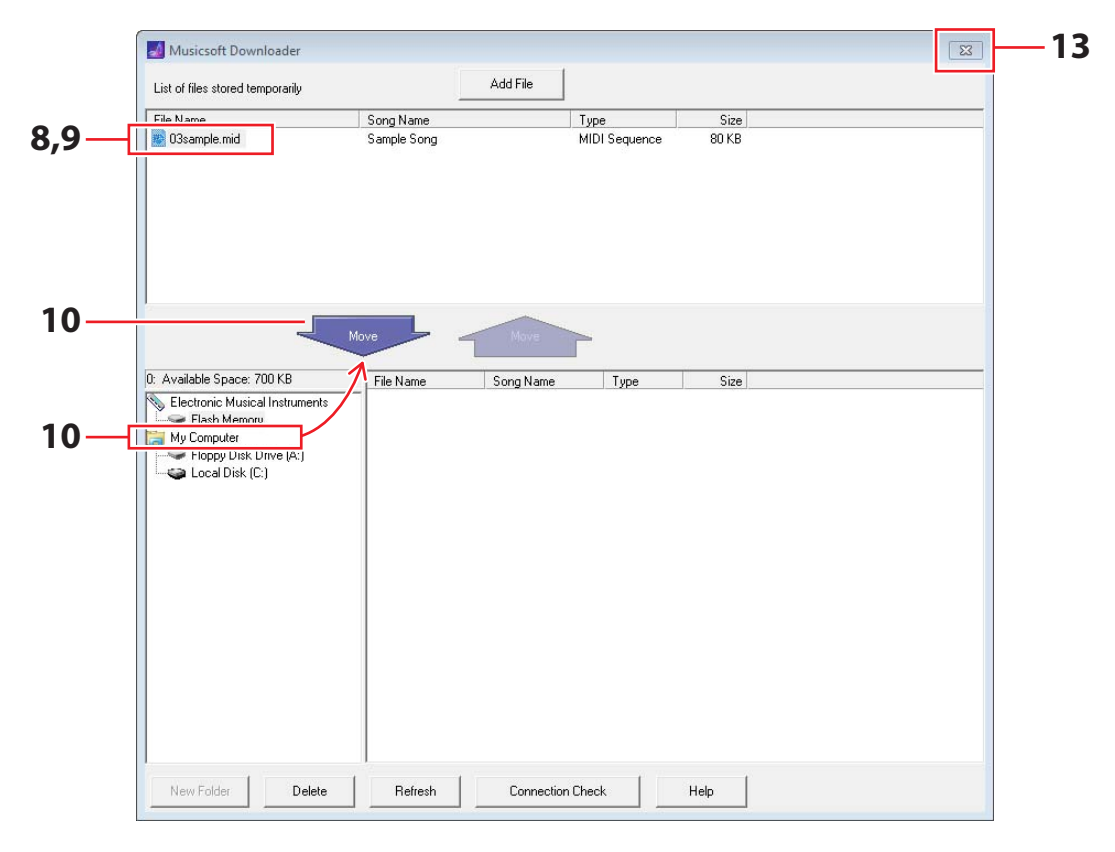

- **9.** 임시 저장 파일 목록에서 컴퓨터로 전송하고자 하는 파일을 선택합니다.
- **10.** 메인 창 좌측의 목록에서 *My Computer*를 클릭하고 파일 대상 위치를 선택한 다음 Move 버튼을 클릭합니다. 진행할 것인지 확인하는 질문이 표시됩니다. 이 창에서 Cancel 버튼을 클릭하면 파일을 전송하지 않고 과정을 종료할 수 있습니다.
- **11.** OK 버튼을 클릭해 임시 저장 영역에서 컴퓨터로 선택한 파일을 전송합니다.

#### 주의사항

파일이 전송되는 동안에는 USB 케이블을 분리하지 마십시오. 또한, 이 때 드럼 모듈을 작동해서는 안 됩니다. 이러한 주의사항을 지키지 않을 경우 곡 데이터가 올바로 저장되지 않을 뿐만 아니라, 전체 드럼 모듈 메모리가 삭제될 수도 있습니다.

주

컴퓨터에 곡 파일을 전송하면 드럼 모듈 메모리에서 삭제됩니다. 그 자리에는 해당 곡 번호에 원래 지정되었던 내장곡이 복구됩 니다.

- **12.** 곡 데이터가 컴퓨터에 올바로 전송되었는지 확인합니다.
- **13.** 메인 창을 닫아 *Musicsoft Downloader*를 종료합니다.

# 패드에 지정된 MIDI 노트 번호

## 다음 표에서는 여러 개의 패드를 두드렸을 때 드럼 모듈이 MIDI 노트를 출력하기 위해 사용하는 기본 음 번호를 확인할 수 있습니다.

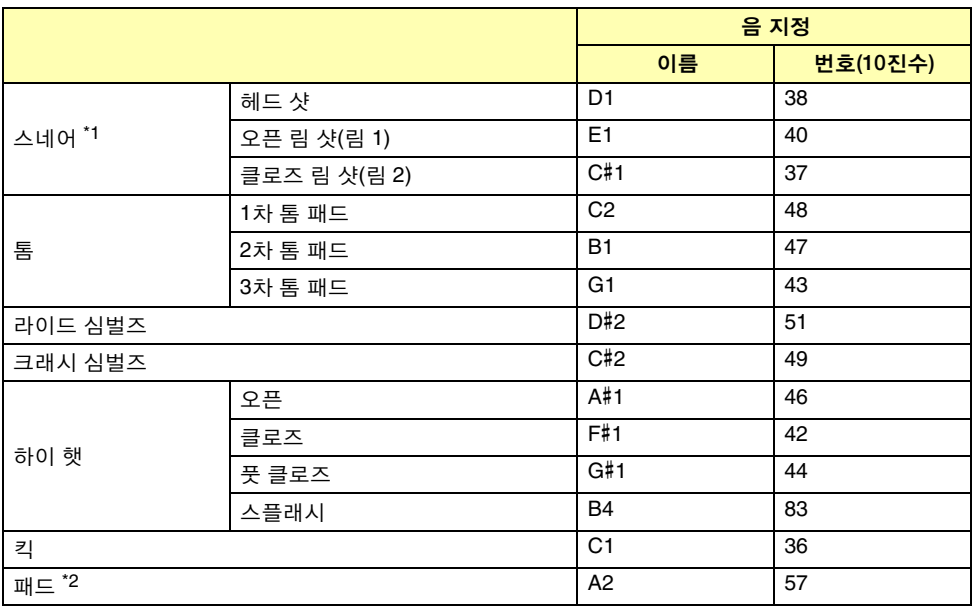

\*1 분리된 MIDI 노트의 경우 TP70S 스네어 패드를 사용할 때만 오픈 및 클로즈 림 샷에 대해서 출력됩니다. \*2 이 MIDI 노트들은 KP65 킥 패드의 [PAD▲IN] 잭을 통해 연결된 패드를 두드렸을 때만 출력됩니다.

위의 음 번호 지정을 수정할 수 있습니다. 그 방법에 관한 자세한 내용은 DTX400K, DTX430K, DTX450K 사용설명서의 음 번호 부분에서 확인할 수 있습니다.

# MIDI 데이터 형식

#### 1 일반

#### 1.1 범위

본 설명서에 설명되어 있는 사양은 DTX400K, DTX430K, DTX450K 드 럼 모듈의 MIDI 데이터 송수신에 적용됩니다.

#### 1.2 준수

본 설명서에 설명되어 있는 사양은 MIDI 1.0 표준을 준수합니다.

#### 1.3 범례

본 설명서에서 사용된 다음 기호는 특별한 의미를 지닙니다. \$: 16진수 앞에 붙입니다.

#### 2 채널 메시지

#### 2.1 Key On 및 Key Off

Key On(건반 누름) 및 Key Off(건반 뗌) 메시지가 송·수신됩니다. 수신 노트 범위: 0(C-2)~127(G8) 벨로시티(세기) 범위: 1~127(Note-on에만 해당)

#### 2.2 Control Change

드럼 모듈의 시퀀서는 다양한 Control Change(컨트롤 체인지) 메시지 를 재생할 수 있습니다. 따라서, 드럼 모듈은 이 메시지를 모두 전송할 수 있습니다. 내장 톤 제너레이터와 드럼 트리거 기능에 관한 자세한 내 용은 아래에 설명되어 있습니다.

#### 2.2.1 Bank Select MSB (0), LSB (32)

Bank Select(뱅크 선택) MSB 및 LSB 메시지의 경우 수신은 되지 만 전송은 되지 않습니다. MSB = 0, LSB = 모든 값: General MIDI 악기 음색 MSB = 127, LSB = 모든 값: General MIDI 드럼 음색(주 1 참조) MSB = 125, LSB = 1: 드럼 키트(주 2 참조)

\* 주 1: General MIDI 드럼 음색 프로그램 번호 1만 수신되고 이에 해당하는 General MIDI 프리 셋 키트가 선택됩니다. 재생 파트는 변경되지 않습니다.

\* 주 2: 드럼 음색, 프리셋 키트 수신된 프로그램 번호와 번호가 동일한 드럼 키트가 선택됩니다.

드럼 모듈의 드럼 키트에 대한 모든 변경 사항은 MIDI를 통해 선택 된 드럼 키트에 전혀 영향을 주지 않습니다.

#### 2.2.2 Modulation (1)

Modulation(모듈레이션) 메시지의 경우 수신은 되지만 전송은 되 지 않습니다.

#### 2.2.3 Foot Controller (4)

Foot Controller(풋 컨트롤러) 메시지의 경우 전송과 수신이 모두 됩니다.

#### 2.2.4 Portamento Time (5)

Portamento Time(포르타멘토 시간) 메시지의 경우 수신은 되지만 전송은 되지 않습니다.

#### 2.2.5 Data Entry (MSB = 6, LSB = 38)

데이터 입력 메시지의 경우 수신은 되지만 전송은 되지 않습니다. 이 메시지는 RPN 데이터를 지정하는 데 사용됩니다.

#### 2.2.6 Main Volume (7)

Main Volume(주 음량) 메시지의 경우 수신은 되지만 전송은 되지 않습니다.

2.2.7 Pan (10)

Pan(팬) 메시지의 경우 수신은 되지만 전송은 되지 않습니다. 0의 값은 스테레오 이미지의 맨 왼쪽 부분에 해당하고 127의 값은 맨 오른쪽 부분에 해당합니다.

#### 2.2.8 Expression (11)

Expression(표현) 메시지의 경우 수신은 되지만 전송은 되지 않습 니다.

- 2.2.9 Hold 1 (64) Hold 1(홀드 1) 메시지의 경우 수신은 되지만 전송은 되지 않습니다.
- 2.2.10 Portamento Switch (65) Portamento Switch(포르타멘토 스위치) 메시지의 경우 수신은 되 지만 전송은 되지 않습니다.

#### 2.2.11 Sostenuto (66) Sostenuto(소스테누토) 메시지의 경우 수신은 되지만 전송은 되지 않습니다.

#### 2.2.12 Harmonic Content (71)

Harmonic Content(하모닉 콘텐트) 메시지의 경우 수신은 되지만 전송은 되지 않습니다.

### 2.2.13 EG Release Time (72)

EG Release Time(EG 릴리스 타임) 메시지의 경우 수신은 되지만 전송은 되지 않습니다.

2.2.14 EG Attack Time (73)

EG Attack Time(EG 어택 타임) 메시지의 경우 수신은 되지만 전송 은 되지 않습니다.

#### 2.2.15 Brightness (74)

Brightness(선명도) 메시지의 경우 수신은 되지만 전송은 되지 않 습니다.

#### 2.2.16 Effect 1 Depth (91)

Effect 1 Depth(이펙트 1 깊이) 메시지의 경우 수신은 되지만 전송 은 되지 않습니다. 메시지 값은 리버브 전송 레벨에 해당합니다.

2.2.17 Data Increment (96), Decrement (97)

Data Increment(데이터 증가) 및 Decrement(감소) 메시지의 경우 수신은 되지만 전송은 되지 않습니다.

#### 2.2.18 RPN

\$00/\$00 피치 벤드 감도: 수신은 되지만 전송은 되지 않습니다.

\$00/\$01 미세 튜닝: 수신은 되지만 전송은 되지 않습니다. 드럼 파트에는 영향을 주지 않습니다.

\$00/\$02 약식 튜닝:

수신은 되지만 전송은 되지 않습니다. 드럼 파트에는 영향을 주지 않습니다.

\$7f/\$7f NULL: 수신은 되지만 전송은 되지 않습니다.

#### 2.3 Channel Mode

각종 Channel Mode(채널 모드) 메시지의 경우 수신은 되지만 전송은 되지 않습니다.

#### 2.3.1 All Sound Off (120)

All Sound Off(모든 음향 꺼짐) 메시지를 수신하면 드럼 모듈은 현 재 해당 채널에서 재생되는 모든 음색을 음소거합니다.

#### 2.3.2 Reset All Controllers (121)

Reset All Controllers(모든 컨트롤러 재설정) 메시지를 수신하면 드럼 모듈은 다음 컨트롤러를 초기 값으로 재설정합니다. 피치 벤드, 변조, 표현, 홀드 1, 소스테누토, RPN 번호.

#### 2.3.3 All Note Off (123)

All Note Off(모든 노트 꺼짐) 메시지를 수신하면 드럼 모듈은 현재 해당 채널에서 재생되는 모든 음을 음소거합니다. 단, 홀드 1 또는 소스테누토를 켜면 언급된 컨트롤러가 꺼질 때까지 음소거가 일어 나지 않습니다.

#### 2.3.4 Omni Off (124)

Omni Off(옴니 꺼짐) 메시지를 수신하면 드럼 모듈은 All Notes Off 메시지가 수신된 것과 같은 방식으로 작동합니다.

#### 2.3.5 Omni On (125)

Omni On(옴니 켜짐) 메시지를 수신하면 드럼 모듈은 All Notes Off 메시지가 수신된 것과 같은 방식으로 작동합니다.

#### 2.3.6 Mono (126)

Mono(모노) 메시지를 수신하면 드럼 모듈은 All Notes Off 메시지 가 수신된 것과 같은 방식으로 작동합니다.

#### 2.3.7 Poly (127)

Poly(폴리) 메시지를 수신하면 드럼 모듈은 All Notes Off 메시지가 수신된 것과 같은 방식으로 작동합니다.

#### 2.4 Program Change

드럼 모듈 시퀀서의 경우 Program Change(프로그램 체인지) 메시지의 전송은 하지만 수신은 하지 않습니다. 드럼 모듈 톤 제너레이터의 경우 Program Change 메시지의 수신은 하지만 전송은 하지 않습니다.

#### 2.5 Pitch Bend

드럼 모듈 시퀀서의 경우 Pitch Bend(피치 벤드) 메시지의 전송은 하지 만 수신은 하지 않습니다. 드럼 모듈 톤 제너레이터의 경우 Pitch Bend 메시지의 수신은 하지만 전송은 하지 않습니다.

#### 2.6 Channel Aftertouch

드럼 모듈 시퀀서의 경우 Channel Aftertouch(채널 애프터터치) 메시지 의 전송은 하지만 수신은 하지 않습니다. 드럼 모듈 톤 제너레이터의 경 우 Channel Aftertouch 메시지를 전송하지도 수신하지도 않습니다.

#### 2.7 Polyphonic Aftertouch

드럼 모듈 시퀀서의 경우 Polyphonic Aftertouch(다성 음색 애프터터치) 메시지의 전송은 하지만 수신은 하지 않습니다. 드럼 모듈 톤 제너레이 터의 경우 Polyphonic Aftertouch 메시지를 전송하지도 수신하지도 않 습니다.

### 3 시스템 고유 메시지

#### 3.1 Universal Non-Real Time

3.1.1 General MIDI System On \$F0 \$7E \$7F \$09 \$01 \$F7

> General MIDI System On(General MIDI 시스템 켜짐) 메시지의 경 우 전송과 수신이 모두 됩니다. 수신이 되어도 재생 파트의 키트 번호 또는 리버브 유형은 변경되지 않습니다.

#### 3.1.2 Identity Request

\$F0 \$7E \$00 \$06 \$01 \$F7

상기 메시지를 수신하면 드럼 모듈은 Identity Reply 메시지를 전 송합니다. Identity Request(식별 정보 요청) 메시지의 경우 수신은 되지만 전송은 되지 않습니다.

3.1.3 Identity Reply

\$F0 \$7E \$7F \$06 \$02 \$43 \$00 \$41 \$48 \$06 \$00 \$00 \$00 \$7F \$F7

Identity Reply(식별 정보 응답) 메시지의 경우 전송은 되지만 수신 은 되지 않습니다.

#### 3.2 Universal Real Time

3.2.1 MIDI Master Volume

\$F0 \$7F \$7F \$04 \$01 \$XX \$mm \$F7

\$XX는 무시됩니다. \$mm은 음량 데이터를 나타냅니다. MIDI Master Volume(MIDI 주 음량) 메시지의 경우 수신은 되지만 전송은 되지 않 습니다.

#### 3.3 Parameter Change

#### 3.3.1 XG System On

\$F0 \$43 \$10 \$4C \$00 \$00 \$7E \$00 \$F7

XG System On(XG 시스템 켜짐) 메시지를 수신하면 드럼 모듈은 General MIDI System On 메시지가 수신된 것과 같은 방식으로 작 동합니다. XG System On 메시지의 경우 수신은 되지만 전송은 되 지 않습니다.

#### 4 시스템 실시간 메시지

#### 4.1 Timing Clock

Timing Clock(타이밍 클럭) 메시지의 경우 수신은 되지만 전송은 되지 않습니다.

#### 4.2 Start & Stop

Start(시작) 및 Stop(정지) 메시지의 경우 전송은 되지만 수신은 되지 않습니다.

#### 4.3 Active Sensing

## 수신:

Active Sensing(액티브 센싱) 메시지가 수신된 후 다음 MIDI 데이터가 약 300밀리세컨드 동안 수신되지 않으면 드럼 모듈이 현재 재생 중인 모든 음색을 음소거합니다.

전송:

드럼 모듈은 약 300밀리세컨드 이내의 주기로 Active Sensing 메시지 를 지속적으로 전송합니다.

YAMAHA [ Electronic Drum Kit ] Date :11-Apr-2012 Model DTX400K/430K/450K MIDI Implementation Chart Version : 1.0

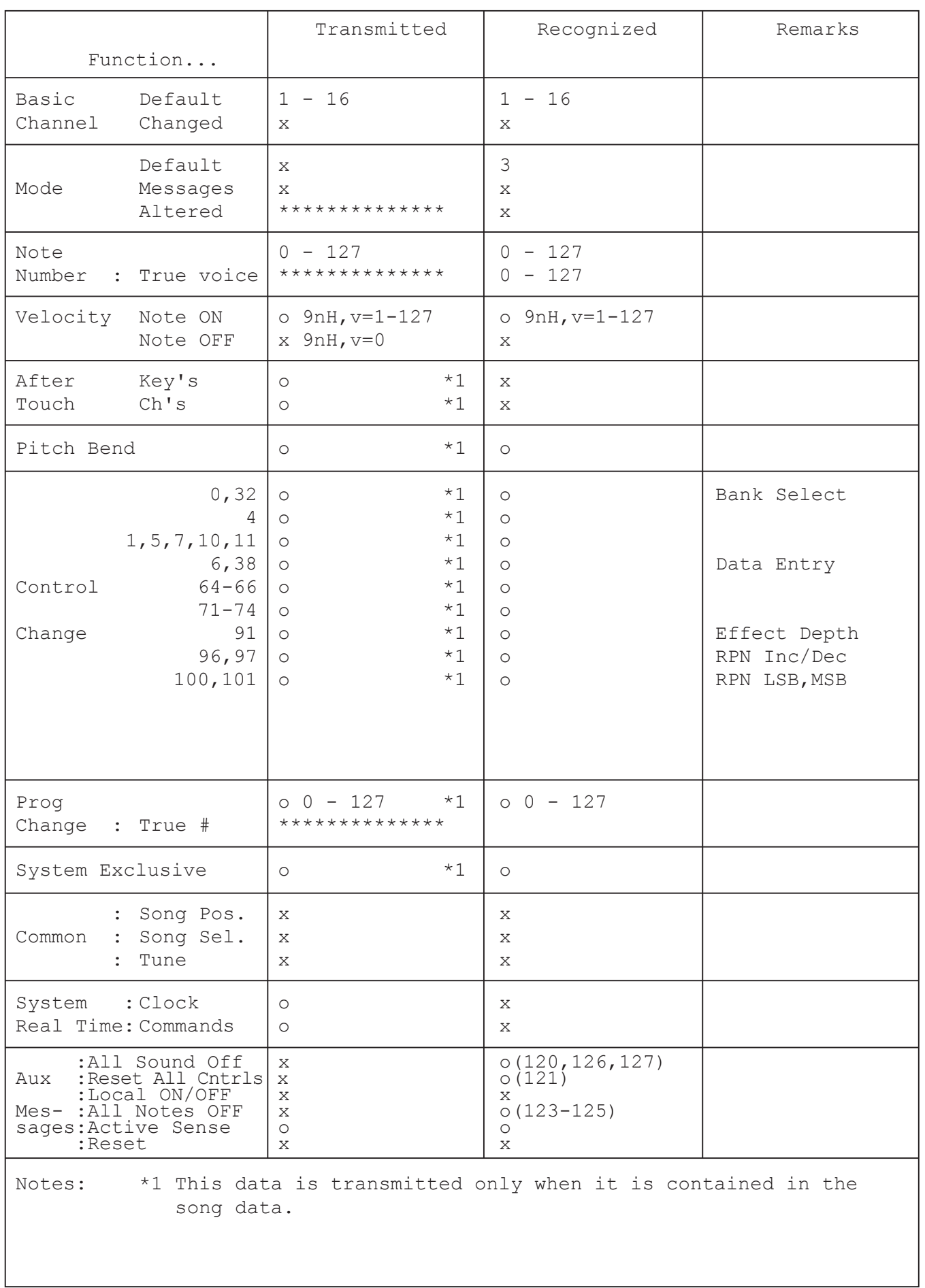

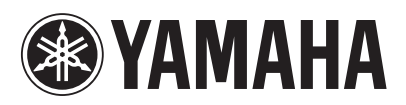

U.R.G., Digital Musical Instruments Division © 2012 Yamaha Corporation